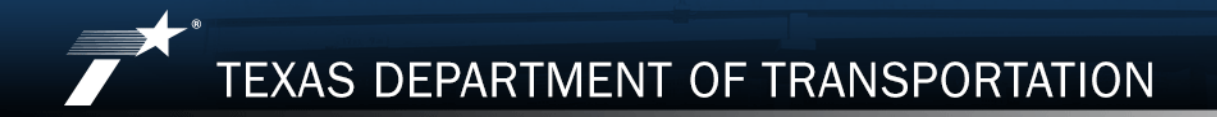

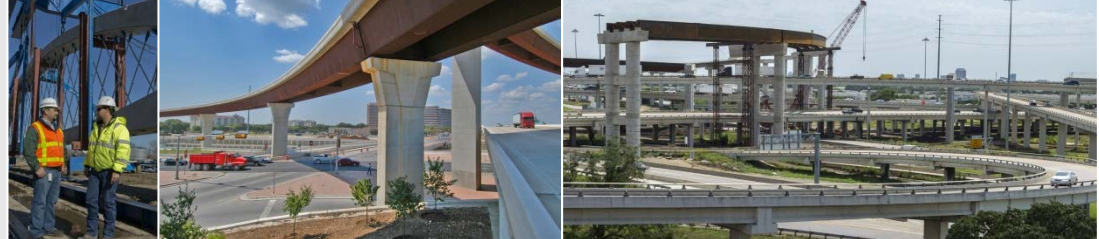

# PROVIDER EVALUATION UPDATE

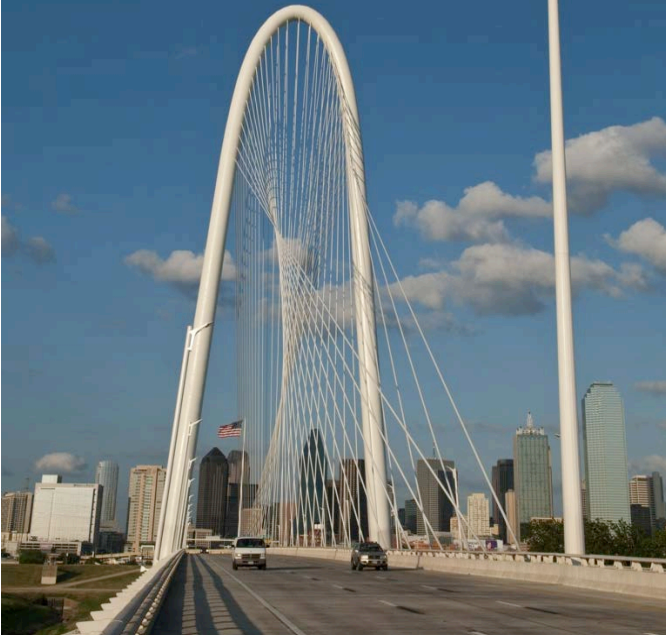

July, 2019

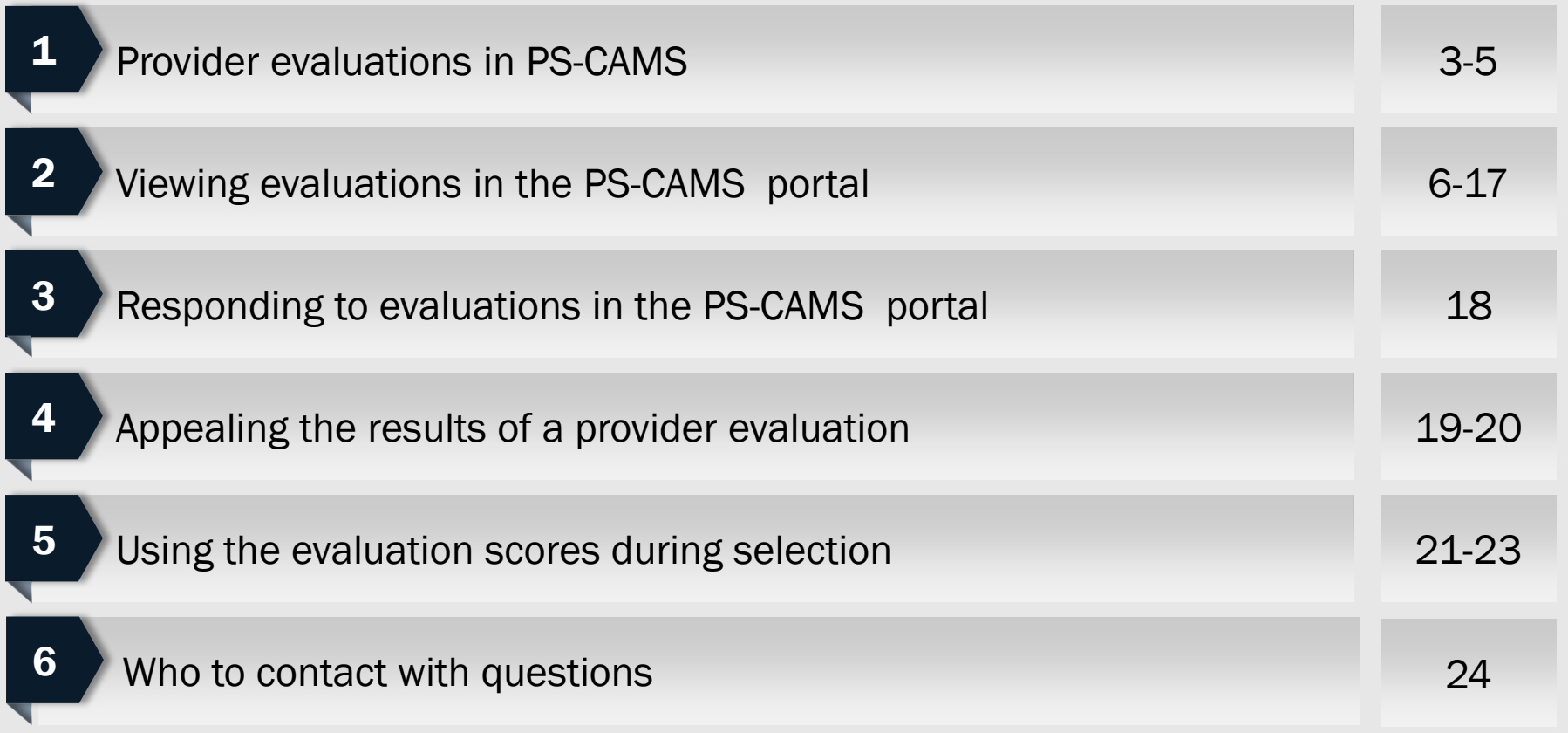

PS-CAMS – the database system of record for all engineering, architecture, & surveying contracts

TxDOT began performing evaluations in PS-CAMS in April 2018

To date, about 1900 evaluations have been performed in PS-CAMS

## Evaluation criteria focus on both the Prime Provider's Contract PM and the Prime Firm

## TxDOT webpage includes info for getting access to and using PS-CAMS

TxDOT webpage also includes lists of Evaluation Criteria and FAQs

### Provider evaluations in PS-CAMS

#### **Manage Active Contracts with PS-CAMS**

Texas Department of Transportation > Business > Consultants > Architectural, Engineering and Surveying Consultants

Professional Services - Contract Administration Management System (PS-CAMS) is an online reporting system designed for use by firms with active TxDOT contracts. Project managers can submit required reporting information directly into the system and view their contract data.

The PS-CAMS online reporting system supports direct entry of the following information:

- Monthly reporting for HUB or DBE utilization (H-3 and H-6 form submission)
- · Initial projection and monthly updates of spending projections (required for all firms with active professional services contracts and work authorizations; not applicable to vendors with purchase order contracts)

#### **Obtain User ID for PS-CAMS**

- 1. To obtain a User ID, follow these instructions for completing and submitting the three forms:
	- PS-CAMS External User Information Sheet
	- Request for External Access to TxDOT Information Systems (Form 1980)
	- Information Security Compliance Agreement (Form 1828b)
- 2. In approximately three days you will receive an email with your User ID and login instructions.

#### **Instructions for Using PS-CAMS**

Follow these instructions to log in and begin using the PS-CAMS online reporting system.

#### **Additional Resources**

- Prime Provider Evaluation Criteria
- $·$  FAO

#### Notes:

Only Prime Provider personnel can request access to the PS-CAMS portal.

When requesting PS-CAMS access, the individual must use the exact same name that is used in the CCIS system

If the individual is not listed as precertified in the CCIS system, then the name should match the exact name used for professional license/registration.

Prime consultants can now view provider evaluations using the PS-CAMS portal

- •Users at a firm can view all evaluations for that firm
- Individual PMs can view their own evaluations performed while at current and former employers

### To begin, log into the TxDOT PS-CAMS portal.

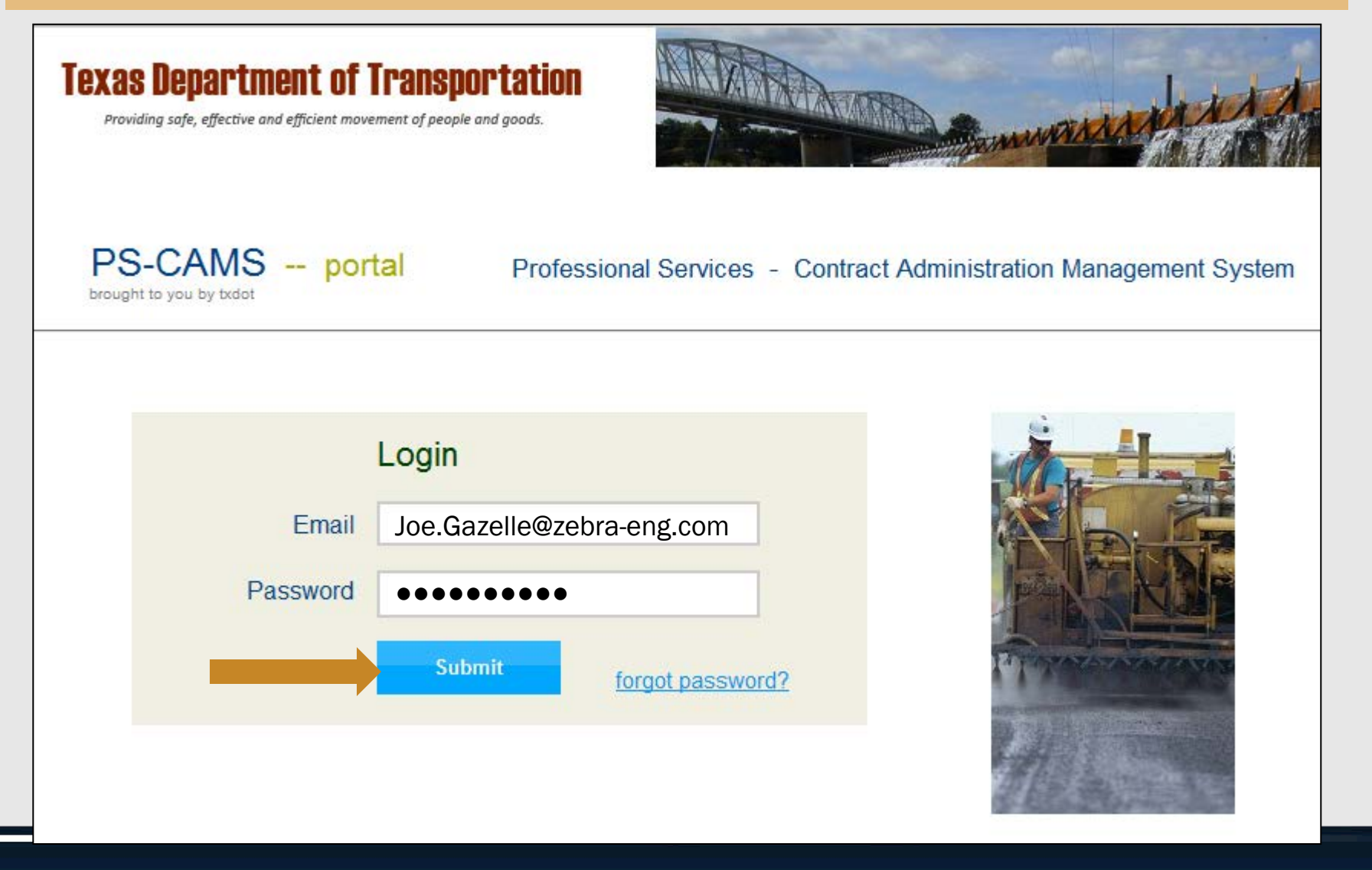

Provider Evaluation Update July, 2019

### When the portal opens, click on the "Evaluations" tab.

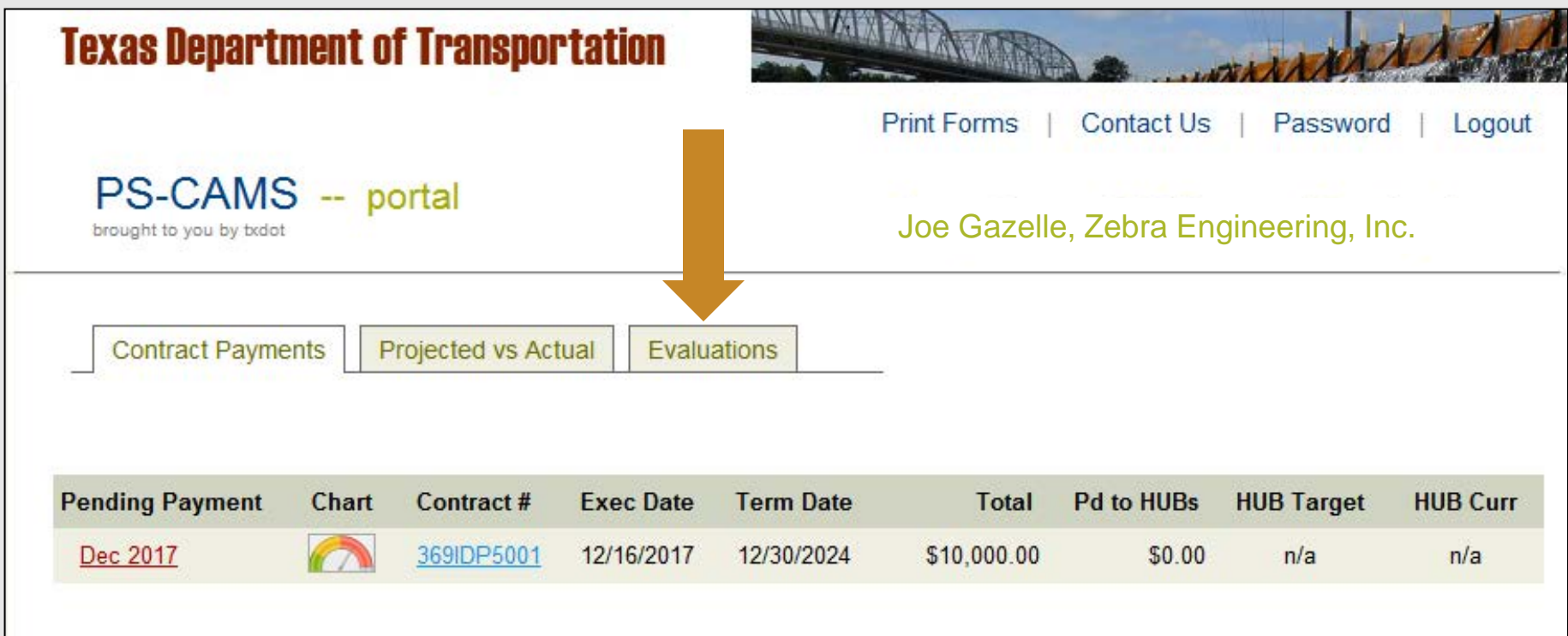

#### The default view shows a list of evaluations for the firm.

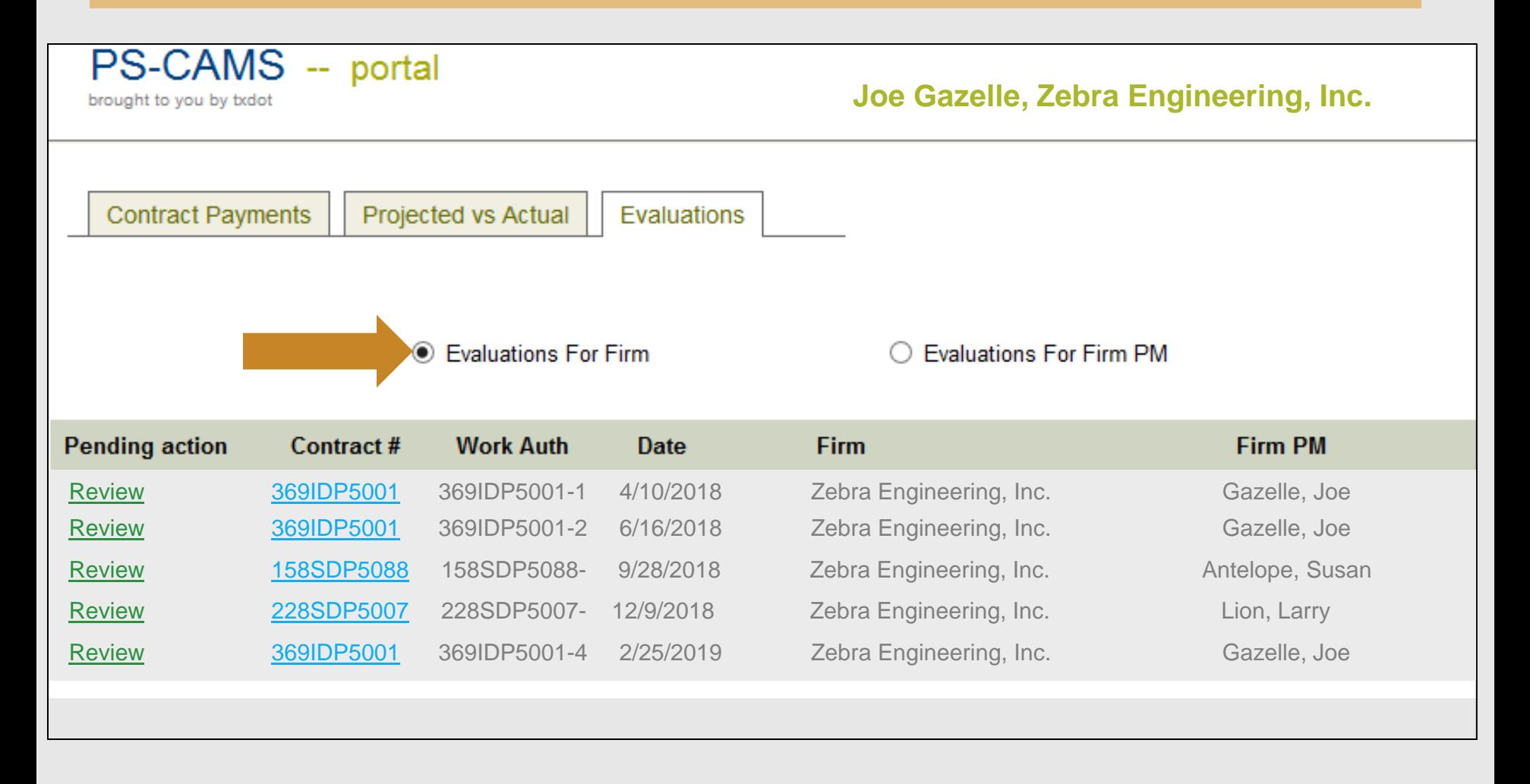

#### Click on Review to view the details of an evaluation.

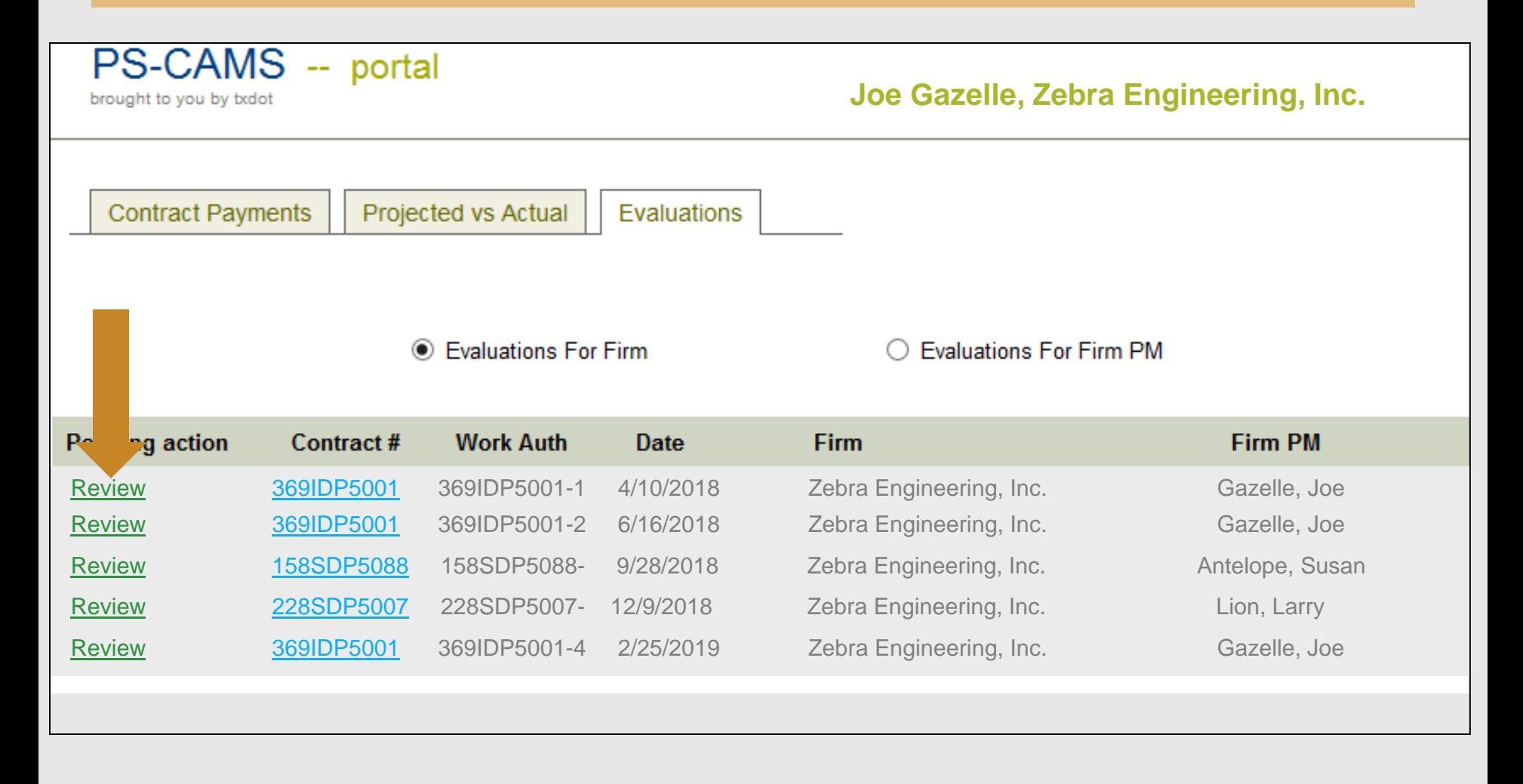

### Contract, WA, PM, and firm information is shown at the top.

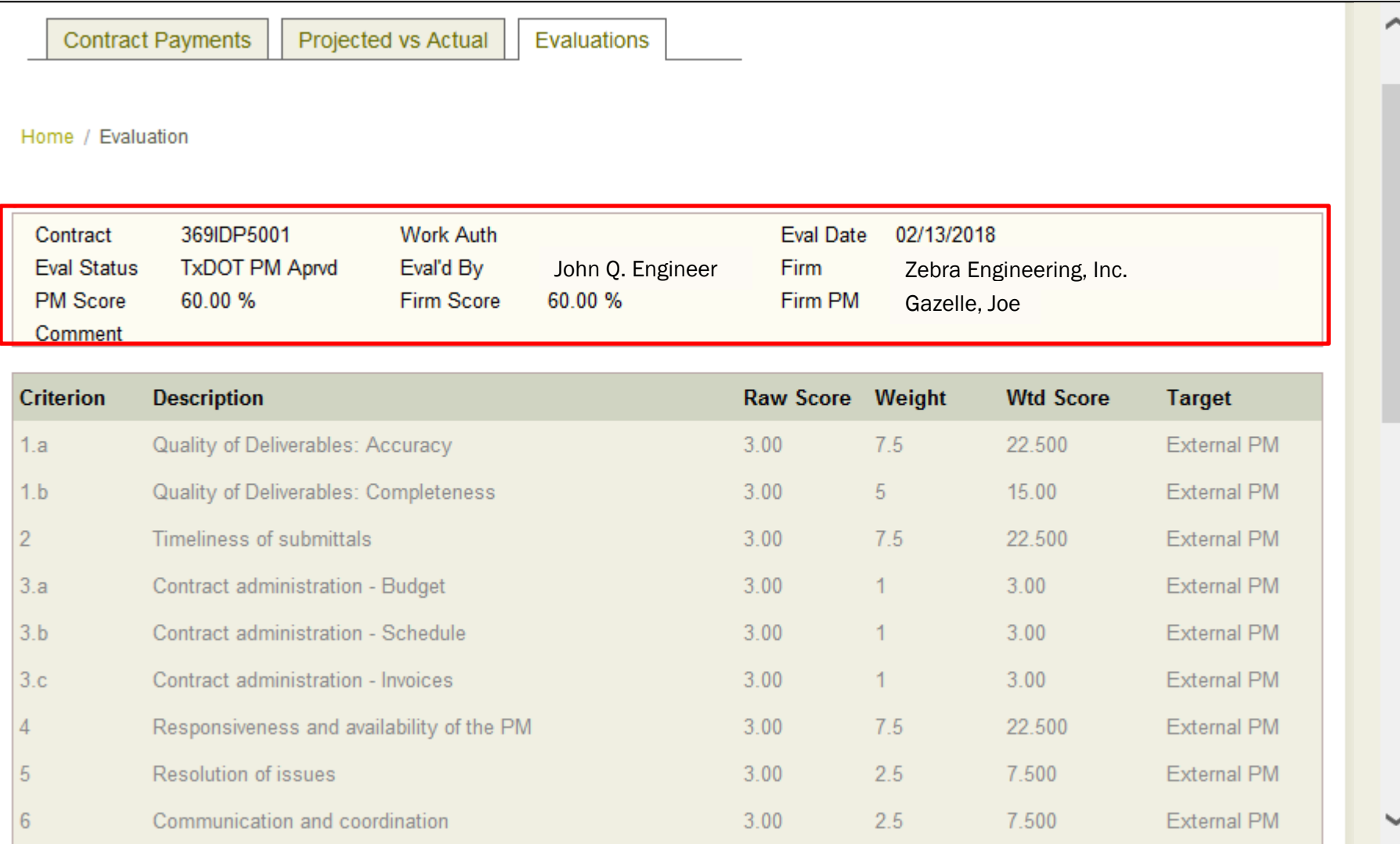

#### PM and firm scores are also shown at the top.

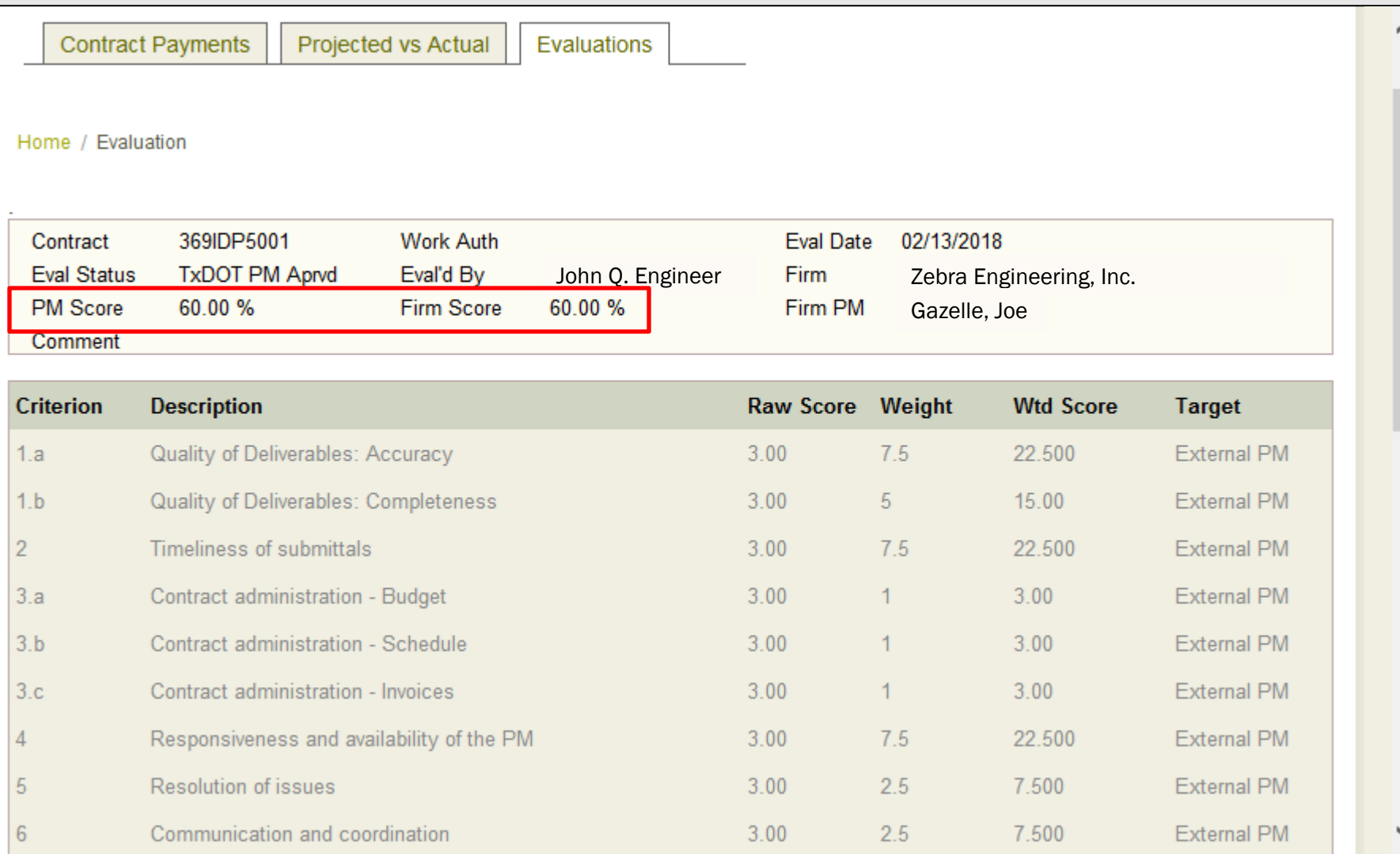

#### Details are shown for each criterion.

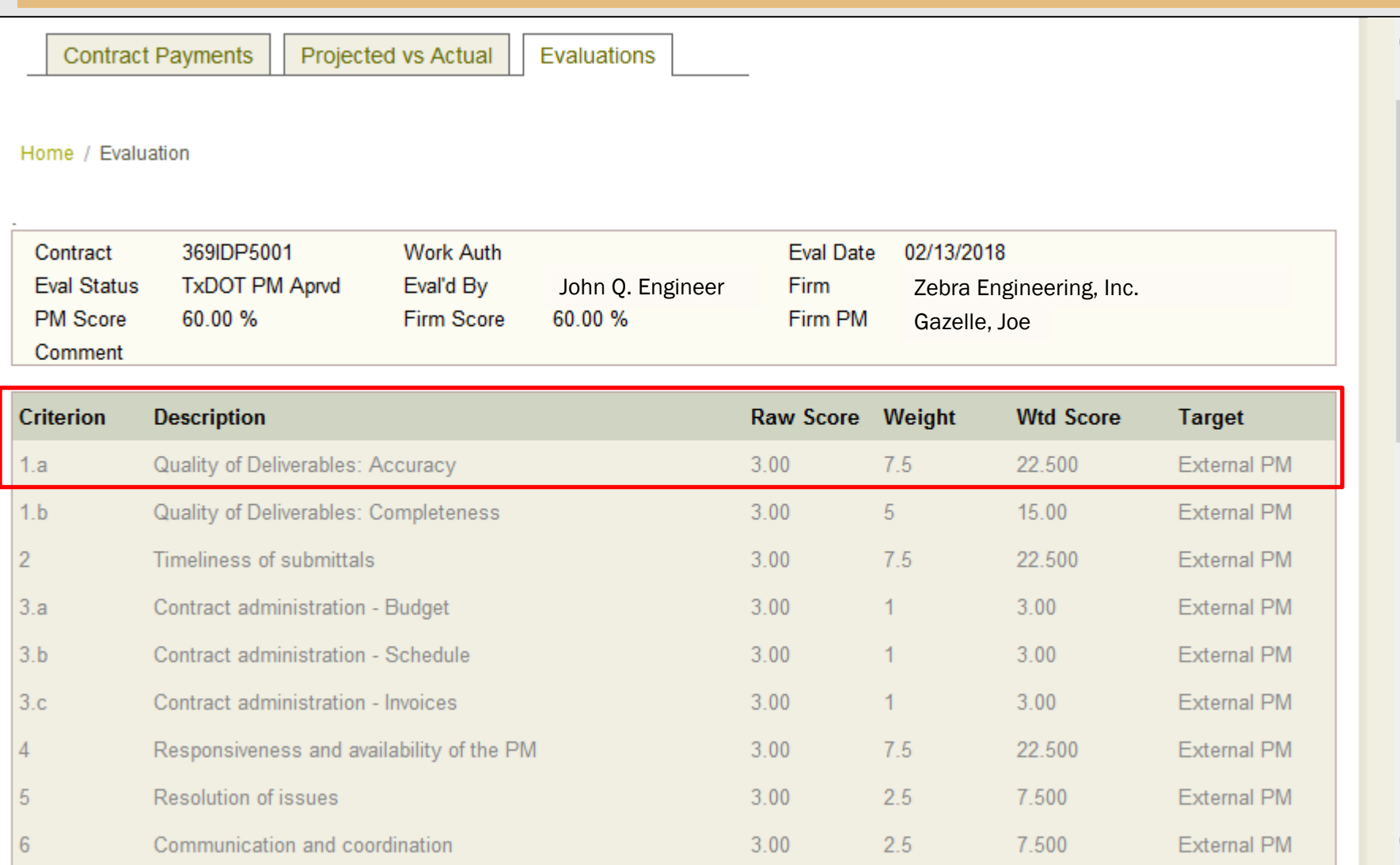

#### Use the grey bar to scroll up and down the list

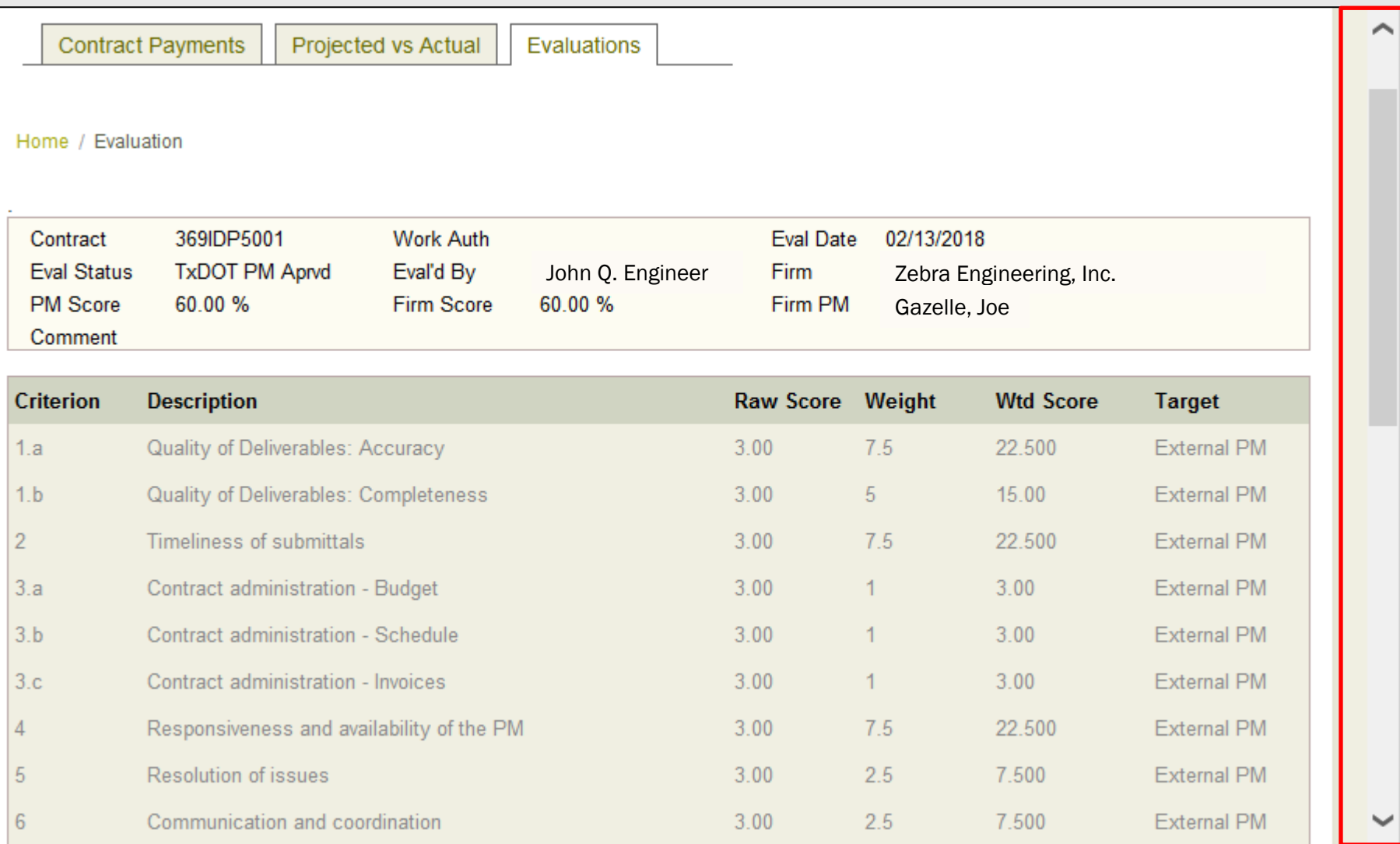

#### Review comments related to specific criterion here.

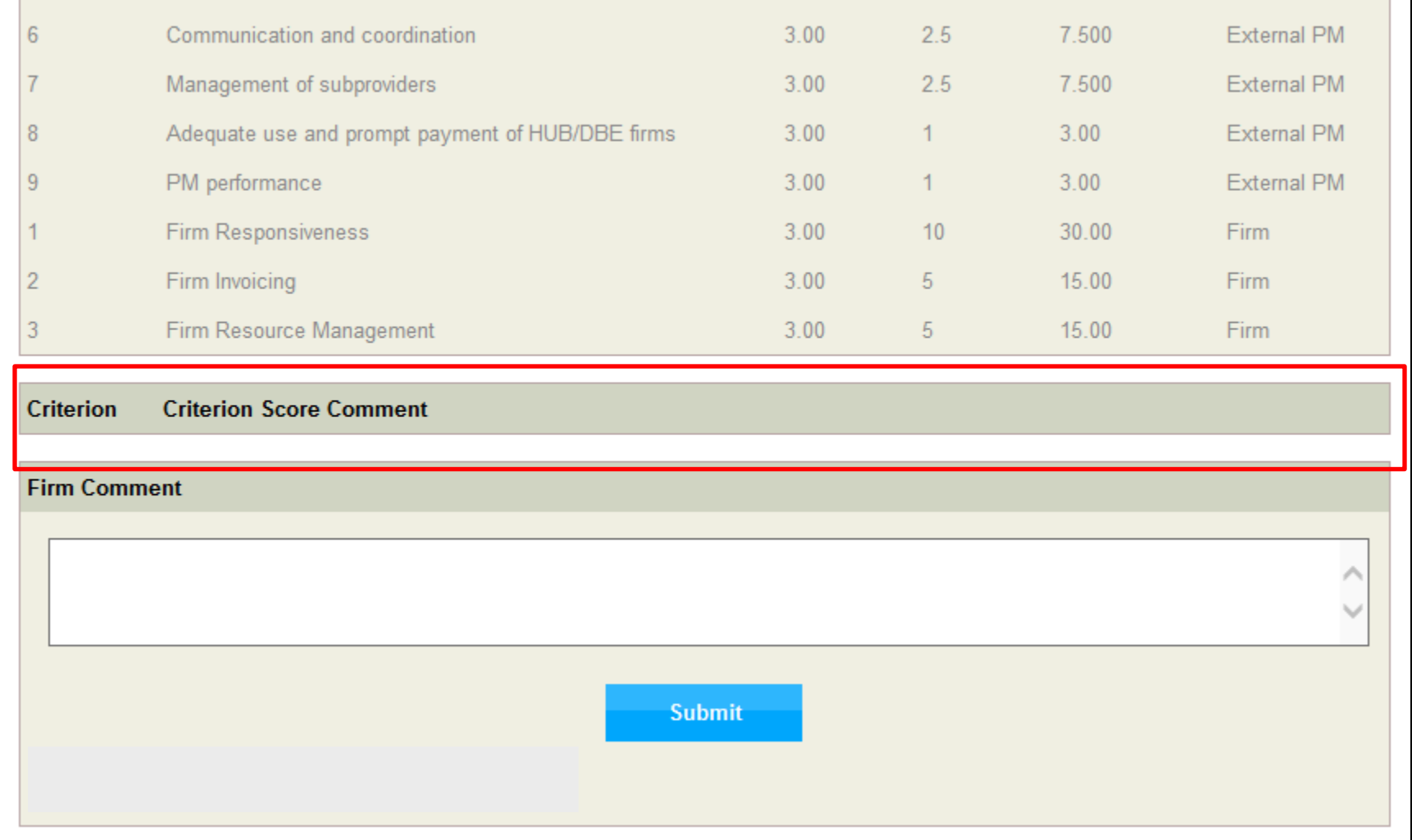

### To return to the list of evaluations, click on the "Evaluations" tab.

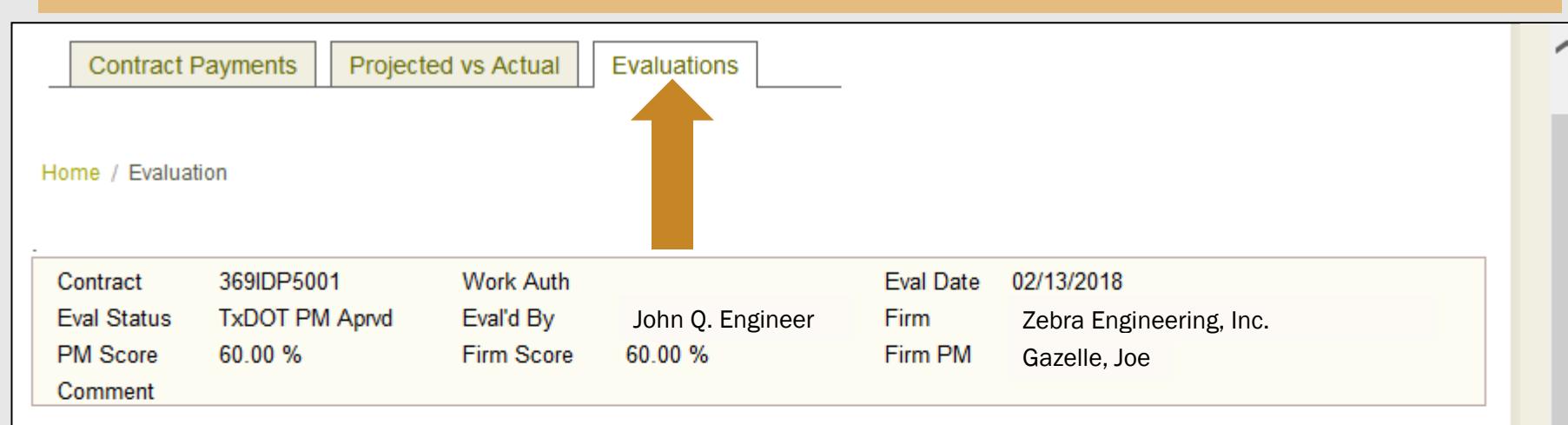

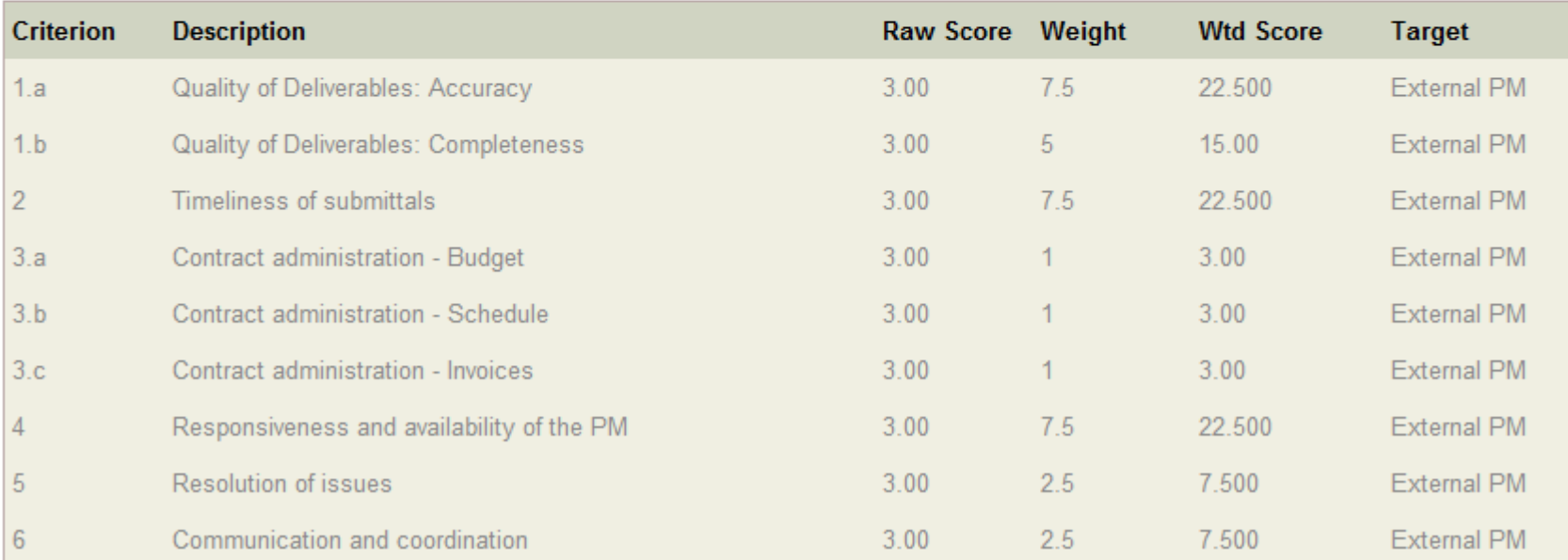

#### Provider Evaluation Update July, 2019

#### Click here to view evaluations for the Firm PM.

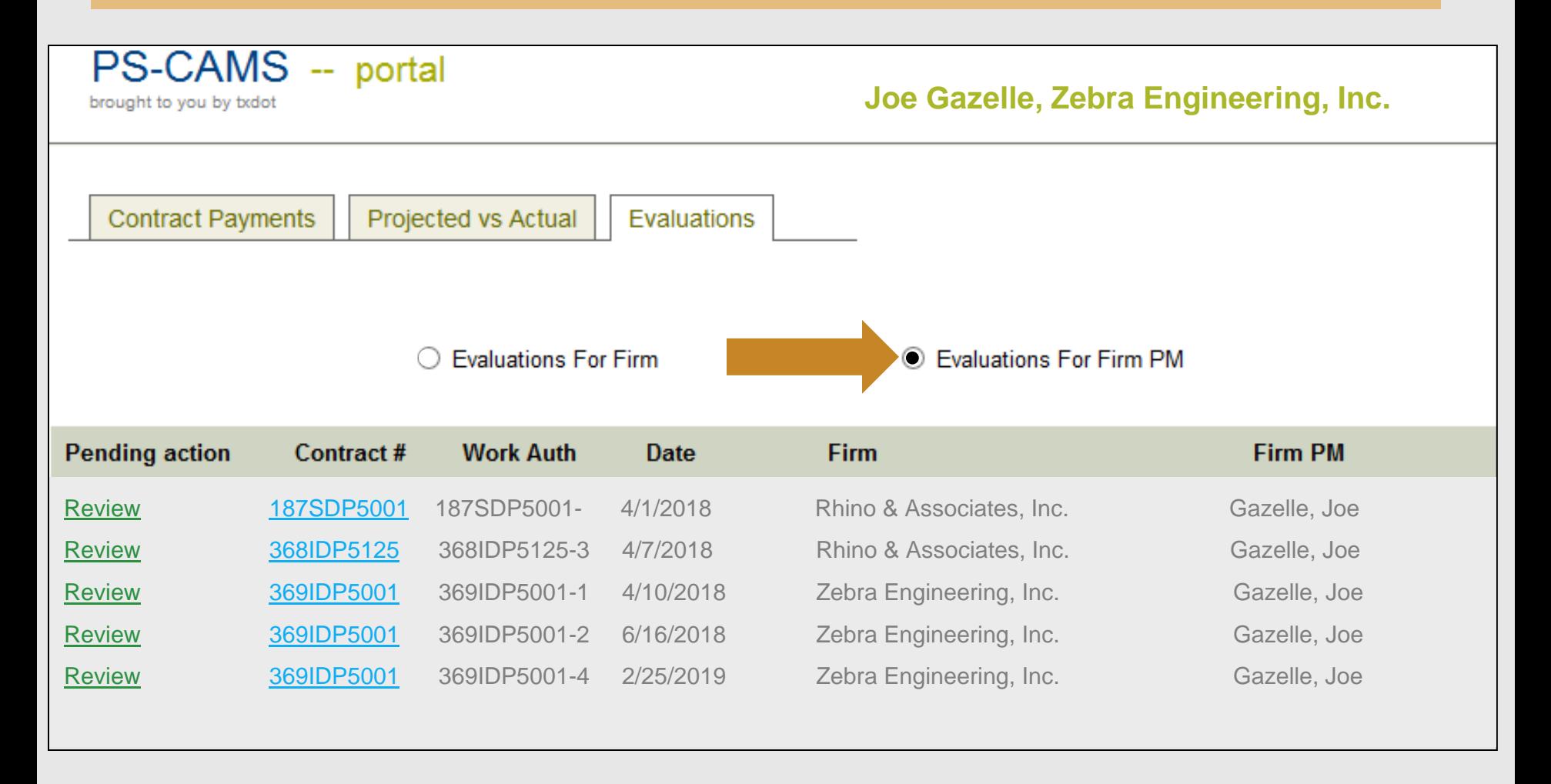

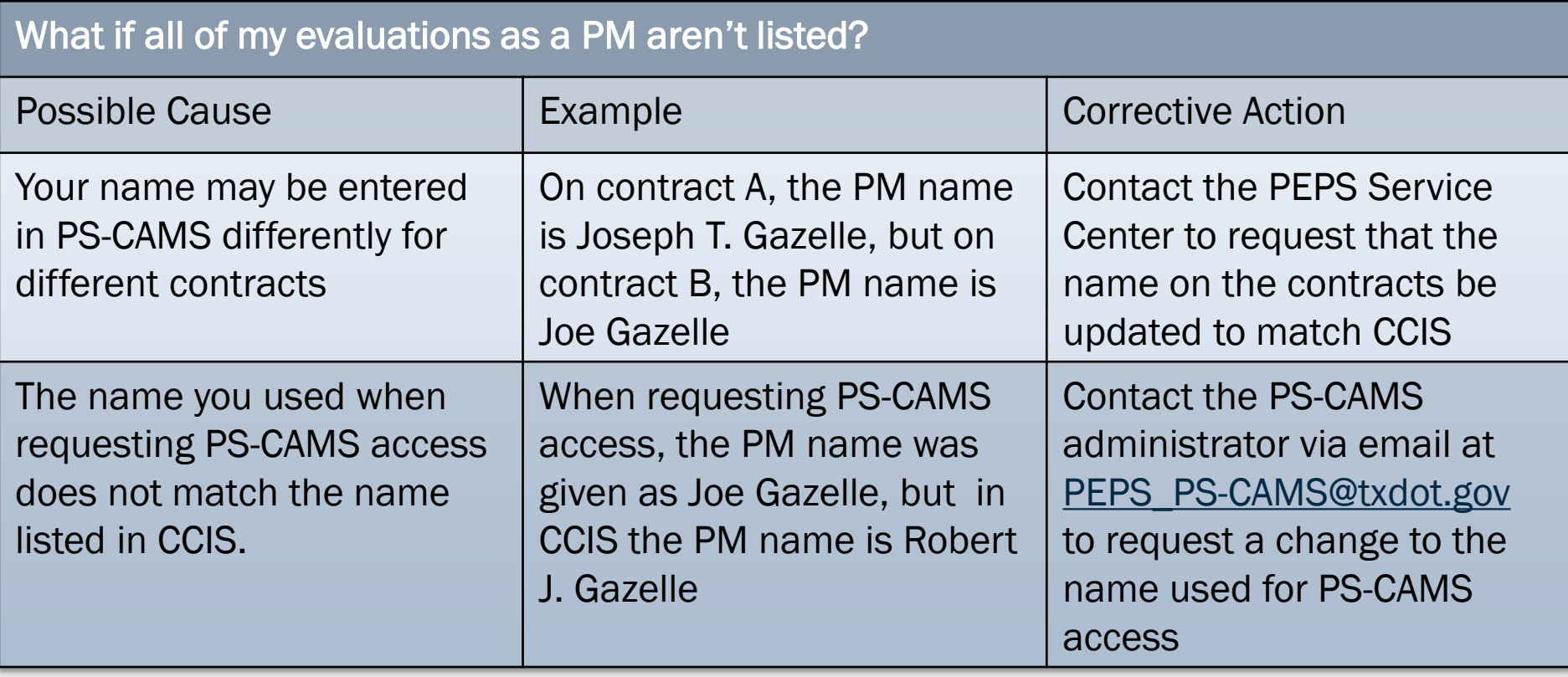

Note: If a PM is not listed in CCIS, then the PM name should match the name listed on the applicable professional license/registration roster

### Responding to evaluations in the PS-CAMS portal

### After reviewing an evaluation, the firm PM may enter response comments in this area and then click "Submit".

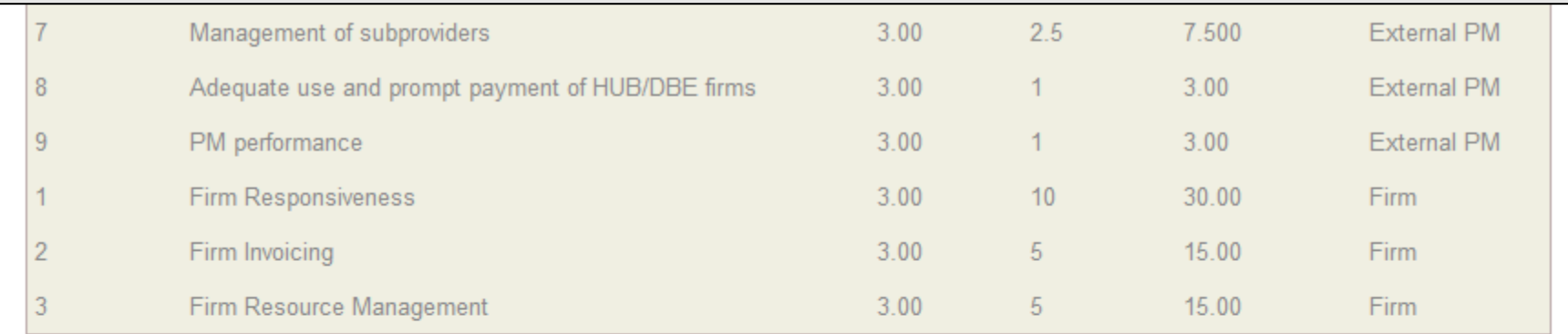

#### **Criterion Criterion Score Comment**

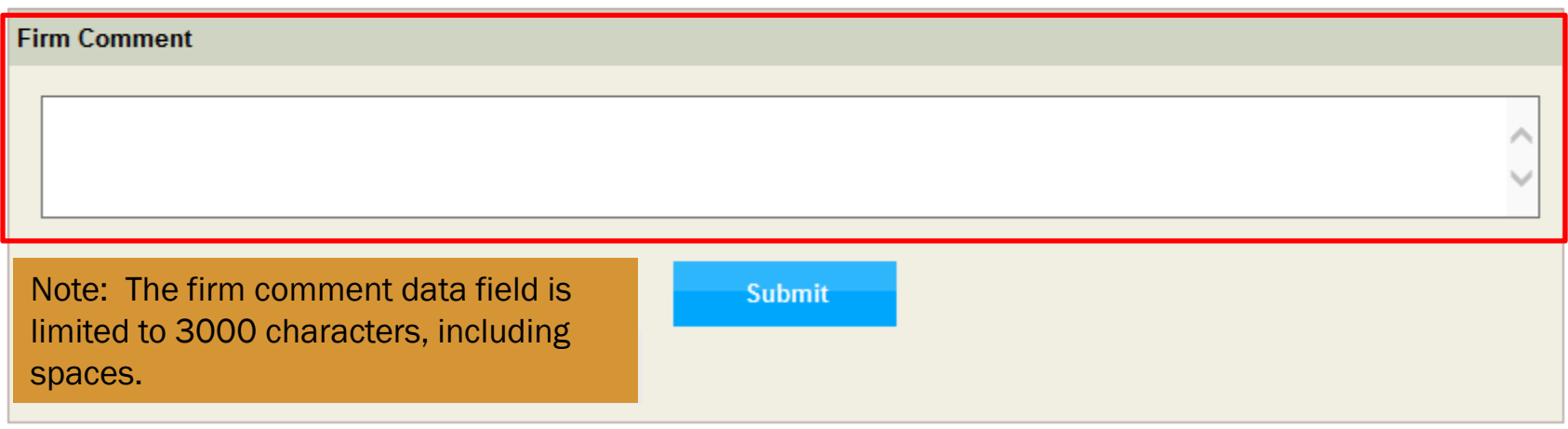

#### Appealing the results of a provider evaluation

[Title 43 TAC §9.41 \(f](https://texreg.sos.state.tx.us/public/readtac$ext.TacPage?sl=R&app=9&p_dir=&p_rloc=&p_tloc=&p_ploc=&pg=1&p_tac=&ti=43&pt=1&ch=9&rl=41)) defines the process for appealing provider evaluation results

TxDOT PM & Provider PM try to resolve the scoring dispute

> If the PMs can't resolve the issue, then the TxDOT District Engineer or Division Director tries to resolve the dispute

> > If resolution is still not reached, the issue is escalated to the PEPS Division Director (PEPS DD).

> > > PEPS DD will gather information, talk to staff of TxDOT and firm, and then provide the final decision to the firm in writing.

#### Appealing the results of a provider evaluation

## To resolve the appeal, the PEPS DD may decide to:

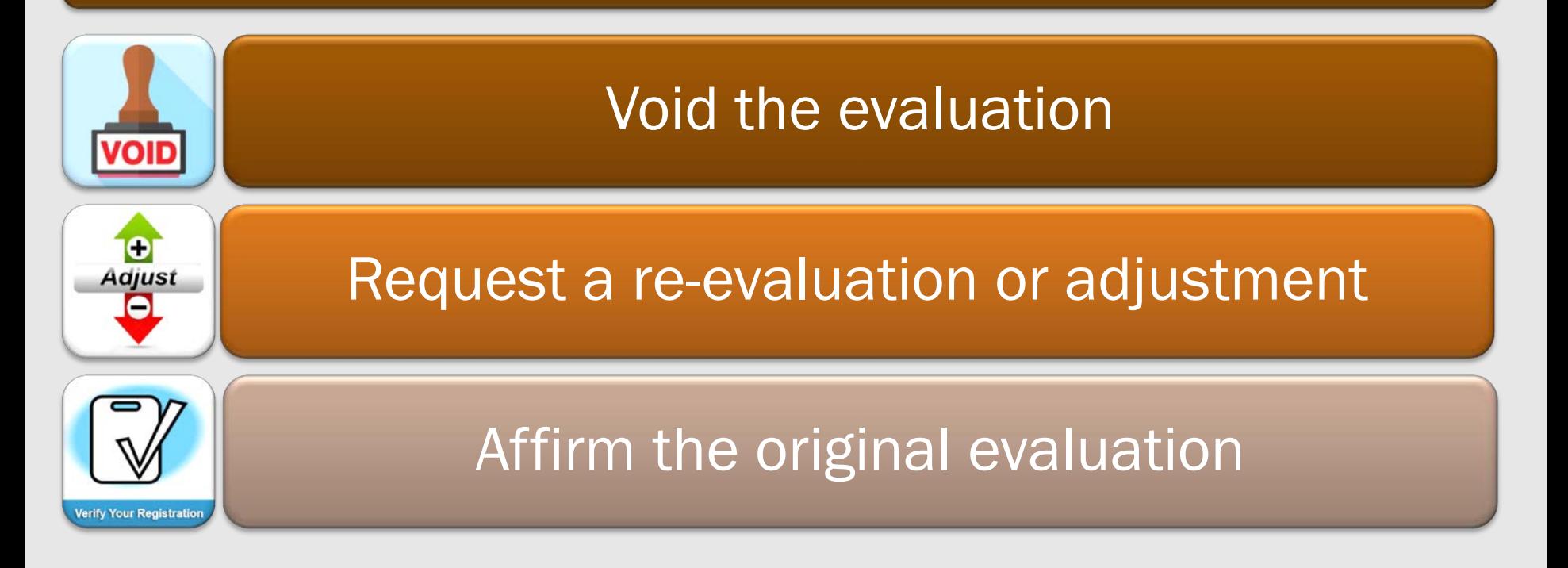

## Note: The decision of the PEPS DD is final.

Provider Evaluation Update July, 2019

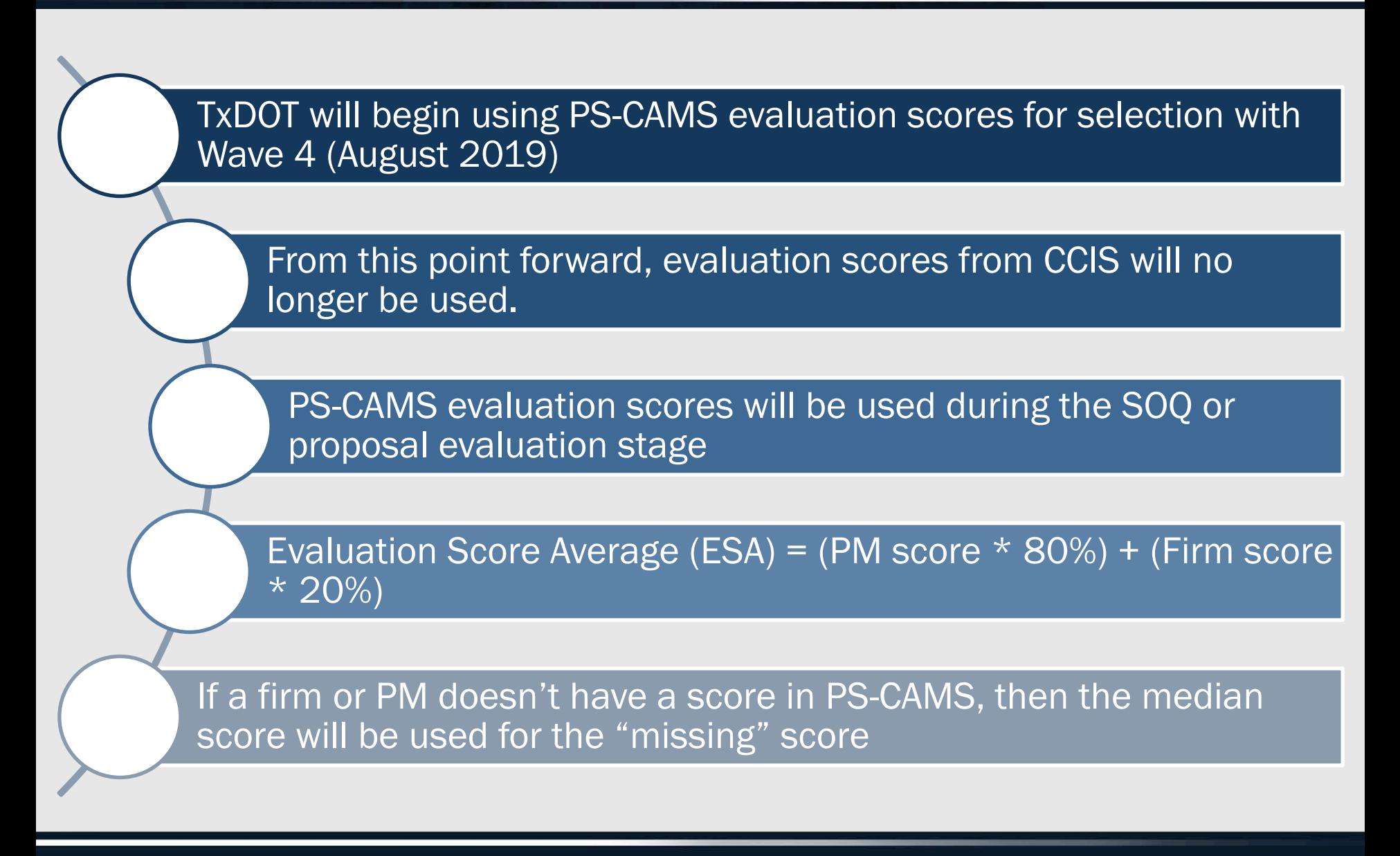

### Using the evaluation scores during selection

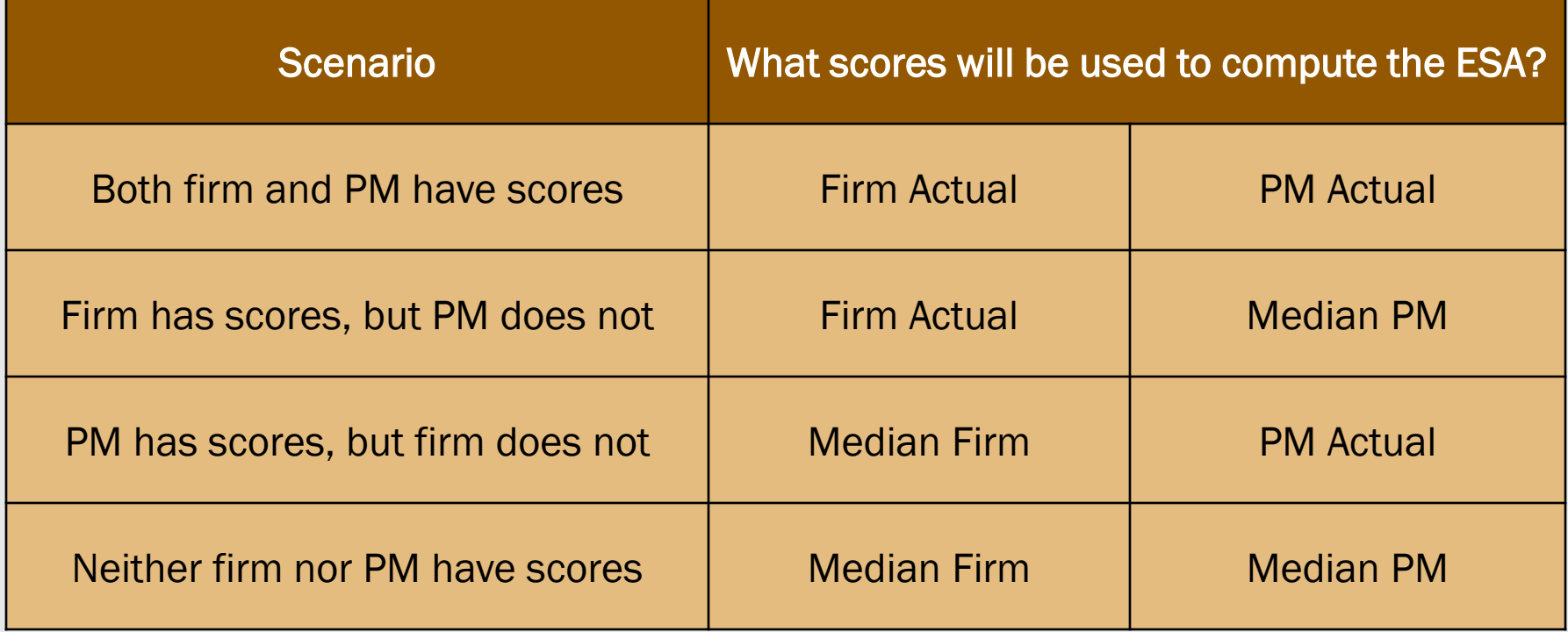

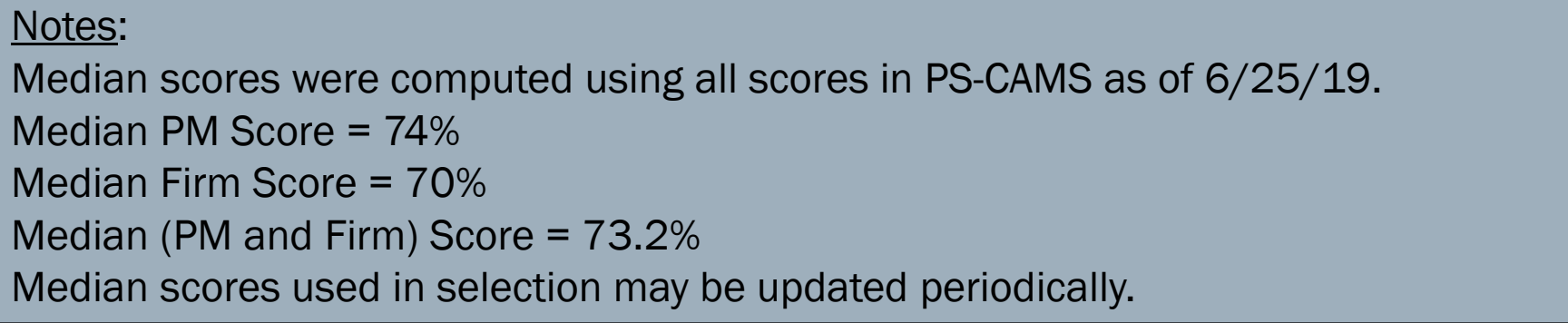

### Using the evaluation scores during selection

The ESA will be used to determine the Selection Score used during the selection process.

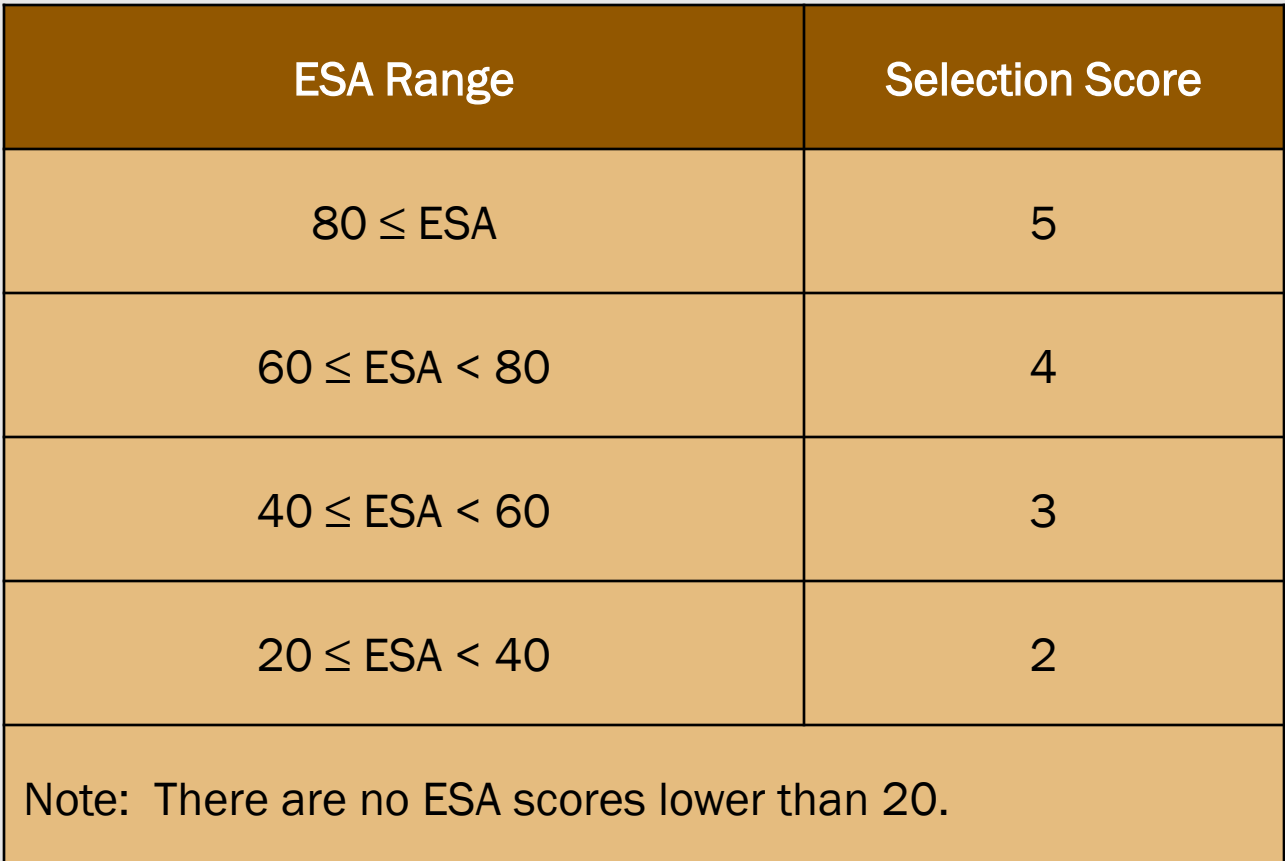

#### Who to contact with questions

For general questions about the evaluation process, contact: the PEPS Service Center managing the contract or the PEPS Center of Excellence

E-mail: [PEPS\\_COE\\_Process@txdot.gov](mailto:PEPS_COE_Process@txdot.gov)

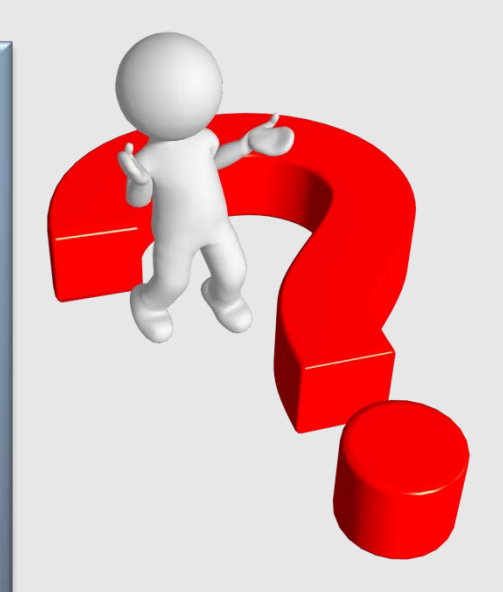

For specific questions about an evaluation, contact: the TxDOT PM that is managing the contract or Work Authorization that is the subject of the evaluation